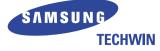

# **SVP-6000N/P** HIGH RESOLUTION VIDEO PRESENTER User's Manual

Before attempting to operate this product, please read the instructions carefully.

Download from Www.Somanuals.com. All Manuals Search And Download.

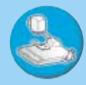

# **Special features**

Thank you for purchasing this product.

This product is a high resolution video presenter that can project all kinds of data on a PC monitor, a TV, or a projector with simple manipulations.

#### 12X zoom lens

(can be used for the materials with sizes from B4 to film)

By adopting 12X super optic angle zoom lens that it is possible to shoot material in the size of a film to B4.

#### Adopted 1.5 million pixel CCD

By adopting 1/2 inch PS type CCD, high resolution and excellent color reappearance are realized.

#### Can control USB and RS-232

By using USB, it is possible to view or store the image in a PC and control the functions of the this set. Also it is possible to control the this set by using RS-232C port.

#### Output modes from SXGA to VGA (supports FULL/SCROLL modes)

It supports various output modes from SXGA to VGA that it can be connected to all kinds of projectors.

### Remote control is a standard feature

Remote control is supplied as a standard feature for the product so that it can be manipulated from a distance. Thus it is very convenient during a conference.

#### TV output mode

By adopting TV output mode, monitoring and conference data can be recorded through VTR.

page 1

# Contents

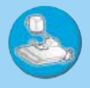

English

# Product features and structure

| Uses3                                                       |
|-------------------------------------------------------------|
| Accessories · · · · · · · · · · · · · · · · · · ·           |
| Names and functions of each part4                           |
| Front side · · · · · · · · · · · · · · · · · · ·            |
| Main control panel                                          |
| Terminals at the back · · · · · · · · · · · · · · · · · · · |
| Remote control                                              |

#### **Operation methods**

| Set preparation · · · · · · · · · · · · · · · · · · ·                                         |
|-----------------------------------------------------------------------------------------------|
| Basic connecting methods · · · · · · · · · · · · · 9                                          |
| To view an image projected on the video presenter<br>through a PC monitor or a projector 9    |
| To view an image on a TV screen or a monitor while listening to the sound from a microphone 9 |
| To view the VGA output of an external device<br>through a PC monitor or a projector 10        |
| To connect to a PC for USB communication 10                                                   |
| To connect to a PC for RS-232C communication 11                                               |
| To connect with a mouse 11                                                                    |
| Basic operations · · · · · · · · · · · · · · · · · · ·                                        |
| Methods of using various buttons for the screen control · · · · · · · · · · · · · · · · · · · |

#### Before requesting service

| Notes on operations · · · · · · · · · · · · · · · · · · · |  |
|-----------------------------------------------------------|--|
| Storage after use · · · · · · · · · · · · · · · · · · ·   |  |
| Trouble shooting16                                        |  |
| Fuse replacement · · · · · · · · · · · · · · · · · · ·    |  |
| Battery replacement · · · · · · · · · · · · · · · · · · · |  |
| Specifications · · · · · · · · · · · · · · · · · · ·      |  |

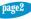

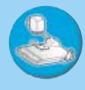

# Uses of video presenter/Supplied accessories

#### Conference

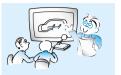

Detailed information in a report, form, table, etc. as well as a three dimensional object, such as a model, can be projected on a screen clearly that all the participants can focus on the same topic during a conference.

Thus it is very helpful for an effective progress of a conference.

# Medicine and science areas

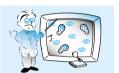

It is possible to present various visual data including slides and X-ray film etc. at a medical conference or a doctors' association in the order of file.

# Demonstration or exhibition

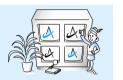

By connecting to a large projector, it can produce dynamic images at a new product demonstration, an exhibition, or an event.

## Education

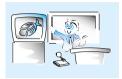

It can be used as an audiovisual tool for printed materials, such as text books, as well as audiovisual materials, educational materials, and especially for students' art works.

# Advertisement and design areas

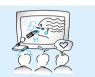

It is useful in design area where visualization is necessary. It is possible to project catalogs and slides, thus the effect of a job can be checked easily.

# PC interface function(USB/RS-232C)

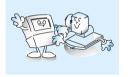

By using USB, the next generation interface, it is possible to view or store the image in a PC with higher speed and control the functions of the this set. Also it is prssible to control the this set by using RS-232C.

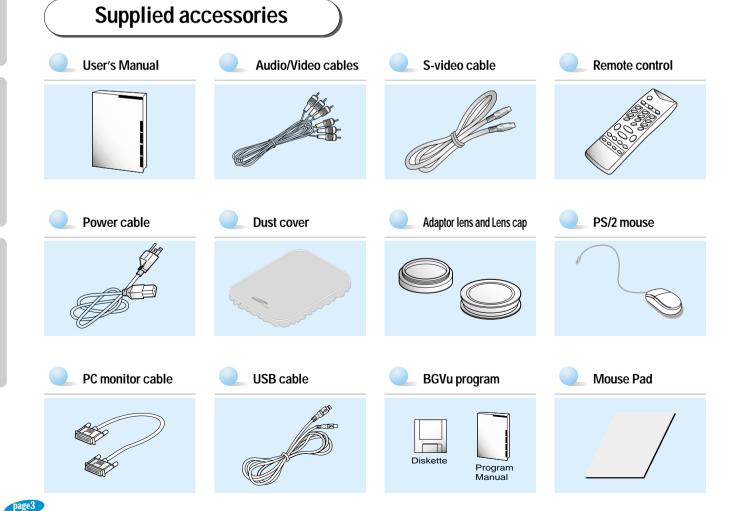

# Names and functions of each part

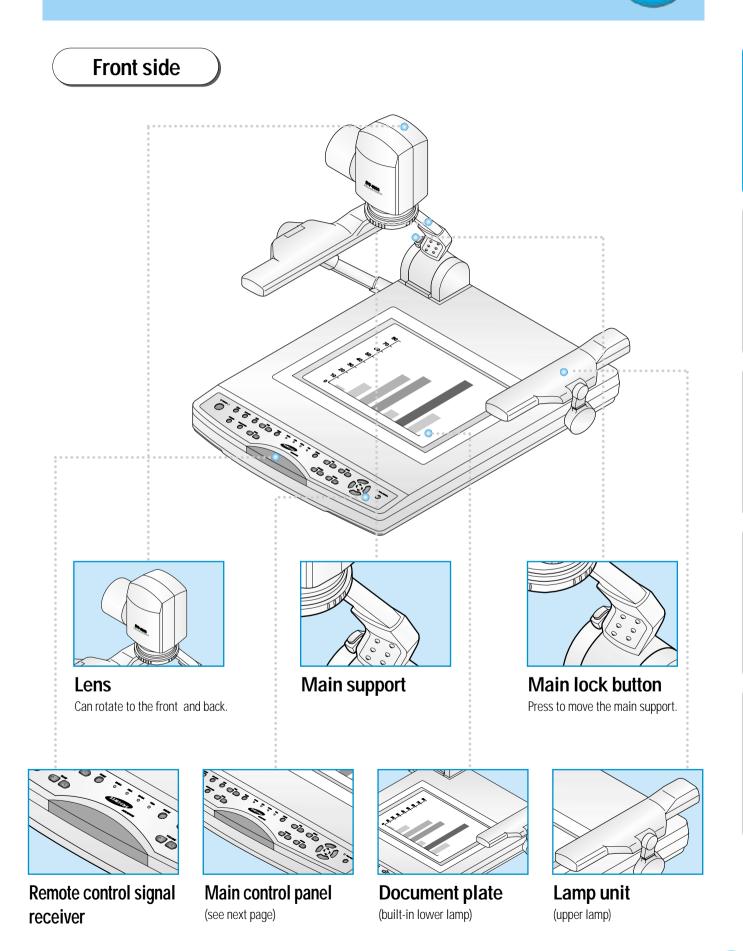

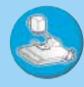

#### Main control panel

The buttons on the main control panel can be found in the remote control. These buttons perform the same functions

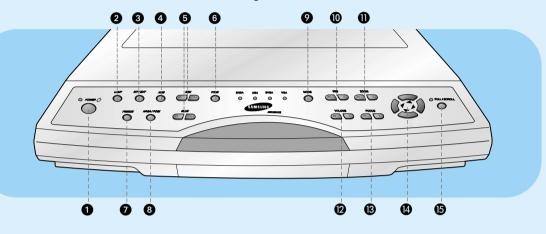

#### Power

Use this to turn the power on or off.

#### Lamp

Use this to turn the upper or lower lamp on or off.

#### INT/EXT

Use this to select internal or external image INT: to view the image on this product. EXT: to view the VGA output from another device on a PC monitor or a projector by connecting it to this product.

#### AWC

Use this to control the color automatically

#### Red/Blue control

Use this to control the color manually

#### Tone

Use this to control the tone of the image.

#### Freeze

Use this to freeze the image

#### 8 Nega/Posi

Positive: for regular pictures or positive films Negative: for negative films

#### Mode

Use this to select the desired resolution for the video output device(PC monitor, projector) connected to this product. SXGA (1280 x 1024), XGA (1024 x 768) SVGA (800 x 600), VGA (640 x 480) (when the power is on, the initial setting is in SXGA mode)

#### 🛛 Iris

Use this to control the brightness of the image by using the iris.

#### Zoom

Use this to control the size of an object projected on the screen.

#### Volume

Use this to control the volume of the microphone.

#### Focus

Use this to adjust the focus

#### Control key

Use this to move the image on the screen to up and down, right and left in the SCROLL mode.

#### FULL/SCROLL

FULL: use this to display the whole image SCROLL: use this to display only a part of the image (applicable to XGA, SVGA, and VGA modes only)

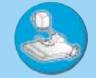

#### Terminals at the back

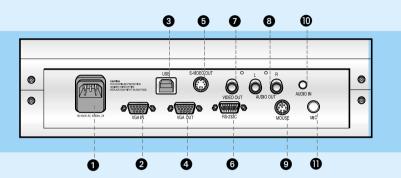

#### Power input terminal

Use this to connect the power cable (100 - 240V, free volt method)

#### VGA video input

Connect this to the VGA output terminal of another VGA output device. When external input is selected, the image is shown through the VGA out terminal.

#### OUSB: computer connection terminal

Use this to connect USB cable when transmitting image by USB port.

#### VGA video output

Connect this to the RGB input terminal of a PC monitor or a projector.

#### S-video output

This is the video output terminal connecting to a TV that has S-video input terminal.

#### 6 RS-232C: computer connection terminal

Use this to connect RS-232C cable.

#### TV output

Connect this to the TV input terminal. Connect this to view the image projected on the TV screen. Even when the external input is selected, only the image on the main unit is displayed on TV output terminal.

#### Audio output (left/right)

Connect this to the audio output terminal of a TV or a VCR or speakers. The sound from an external AV device or microphone is heard through this.

#### Mouse

Connect PS/2 mouse to this when the user wants to use the mouse pointer.

#### Audio input

Connect this to the audio output terminal of a PC. Connect this to listen to the sound from another AV device.

#### Microphone

Use this to connect the microphone to the main unit.

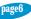

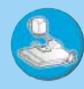

# Names and functions of each part

#### **Remote Control**

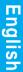

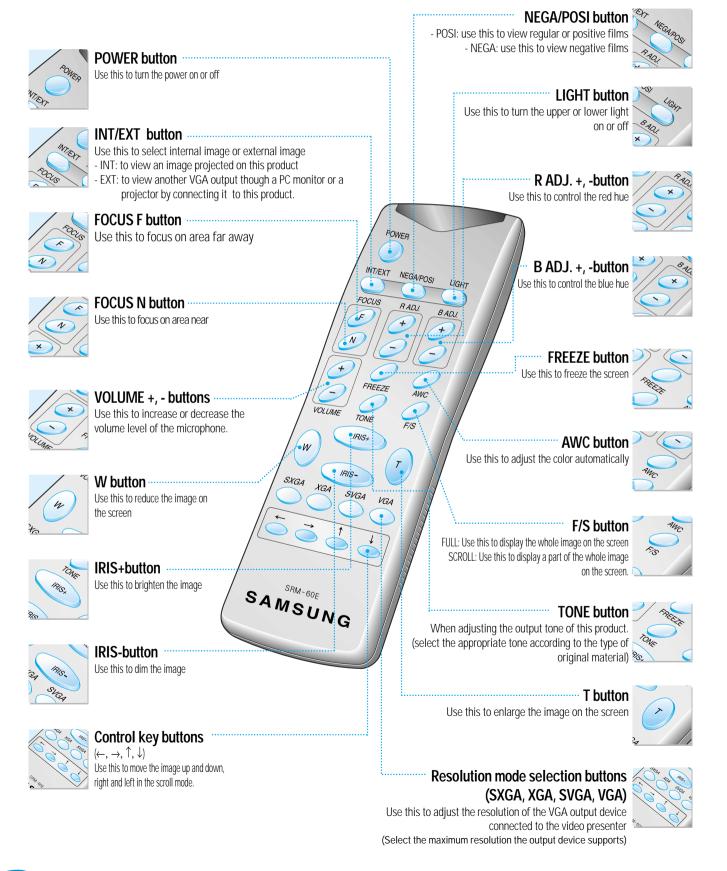

# Set preparation

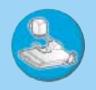

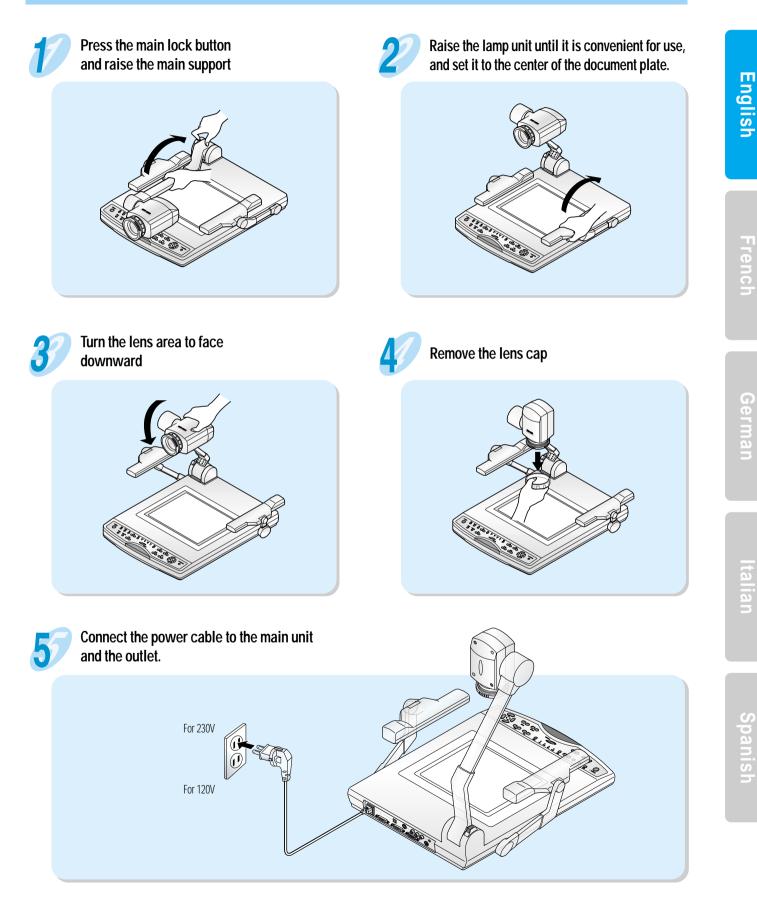

# To view an image projected on the video presenter through a PC monitor or a projector

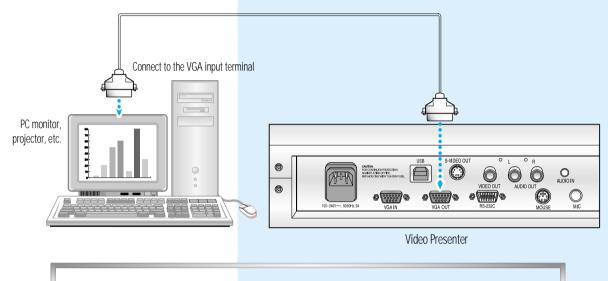

· Set the resolution mode of the main unit to the maximum resolution of the external device connected.

# To view an image on a TV screen or a monitor while listening to the sound from a microphone

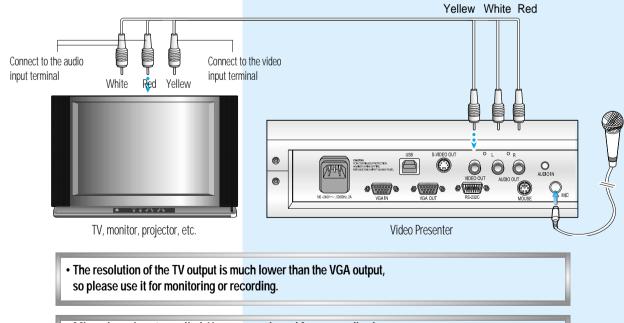

Microphone is not supplied. Use one purchased from an audio shop.

• When a microphone is used, the image and sound are produced simultaneously through the projector. Thus it can be very useful for a demonstration or an exhibition.

# To view the VGA output of an external device through a PC monitor or a projector.

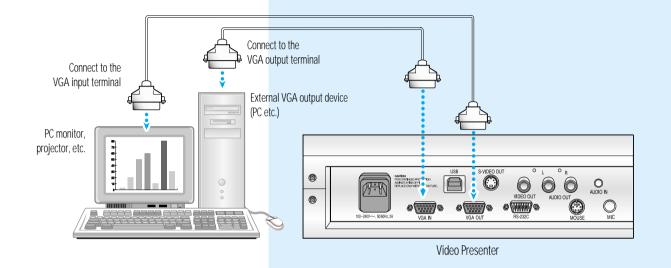

# To connect to a PC for USB communication

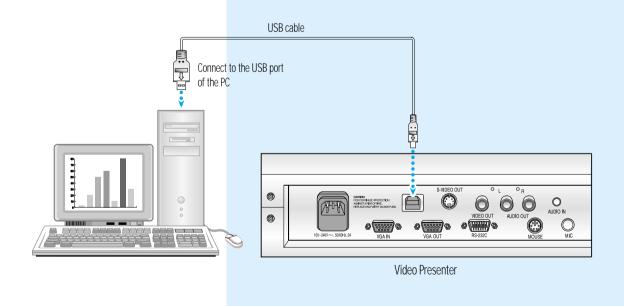

- When it is properly connected, put the BGVu program installation diskette supplied with this product into the PC and install USB driver and PC operation program. For installation method, refer to the program manual supplied with the program.
- . Can't view the image input from an external device on a PC through USB

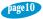

# To connect to a PC for RS-232C communication

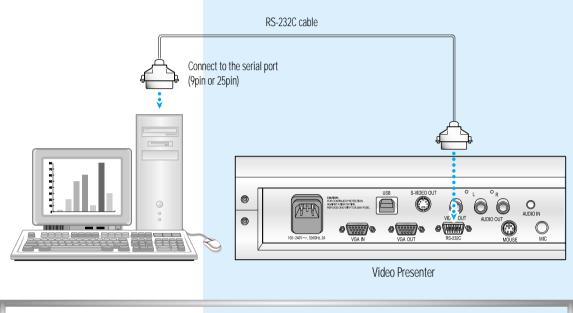

• RS-232 operation program is not supplied.

# To connect with a mouse

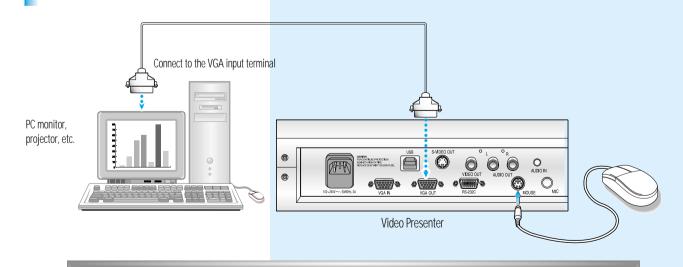

• It supports mouse pointer function and enables effective presentation. Also, various colors and shapes of mouse pointer are available.

page11

# **Basic operations**

# **Please check**

. Is the power connected properly?

. Is the desired device (PC monitor, Projector, etc.) connected to the output terminal correctly?

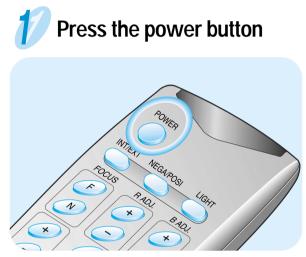

• The power button on the main unit can be pressed

# Set the resolution mode

- When connecting to a PC monitor etc., select the maximum resolution mode supported.
- Select RGB mode if it is connected to a projector.
- If it is connected to a TV, select the input mode as the external input.

3

Place the material on the document plate and adjust the size of the image with the zoom button. For better result, use the [T] to maximize the image and focus, and then use the [W] button to obtain the size wanted.

#### Notes for better result

- Glossy material could cause irregular reflection, so take precautions.
- When using a material that is vertically long, use [T] and fill up the screen for better result.
- For a material with more words, select the text mode of the [TONE] button, and for a material with more pictures, select the image mode for better result.

Spanis

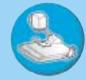

# **Basic operations**

# Methods of using various buttons for the screen control

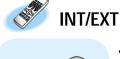

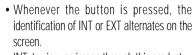

- INT: to view an image through this product.
- EXT: to view the image and sound from an external VGA output device through a PC

monitor or a projector connected to this video presenter

If the <INT/EXT> button is pressed when another VGA output device is not connected, NO SYNC sign appears.

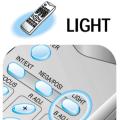

- When the power is supplied, use the light button to turn the upper or lower lamp on or off.
- Select the upper or lower lamp according to the material to be projected.

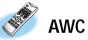

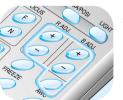

- When [AWC] button is pressed, the color is adjusted automatically. At this time, project the camera lens on a white piece of paper and press the [AWC] button, then the color control is more accurate.
- $\bullet$  If more minute control is desired, adjust by using the [R/B ADJ. +, ] buttons.
- Press the [R/B ADJ. +, -] button to adjust color when the film is used.

#### The color level chosen wll be displayed.

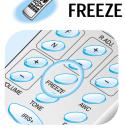

- When this button is pressed, the image freezes. It is a convenient feature when replacing a material or a picture.
- Press the [FREEZE] button one more time to release the freeze mode.(VGA video output only)

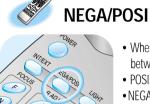

- When this button is pressed, alternates between the POSI mode and NEGA mode.
- POSI: to view regular material or a picture
- NEGA: to view a film

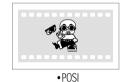

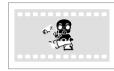

• NEGA

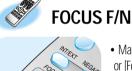

- Manual focus control: press [Focus F] or [Focus N] to adjust
- If the user want to adjust more accurately, press the [T] button to the maximum close-up then bring the image into focus and then adjust to the desired screen

size by pressing the [W] button.

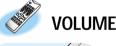

 Controls the volume level of the microphone when it is used.

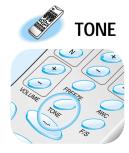

- Use this to control the tone of the output image of this product.
- When the [TONE] button is pressed, alternates between the Image Mode and Text mode.Image mode: for a material with many pictures or colors Text mode: for a material mostly with words

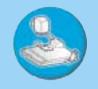

# Methods of using various buttons for the screen control

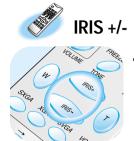

To adjust the brightness, press the [Iris +/-] buttons on the main control panel or the [Iris +/-] buttons on the remote control. [Iris +]: when the subject is too dark. [Iris-]: when the subject is too bright.

# ZOOM W/T

• Press the [Zoom W/T] buttons on the main control panel or the [W/T] buttons on the remote control to select appropriate image size

[Zoom W]:to reduce the size of the subject [Zoom T]:to increase the size of the subject

· FULL mode: When trying to compress the

entire image taken and project it on the

SCROLL mode: use this to display a part of

the whole image (This is in operation only

when the resolution is in XGA, or SVGA, or

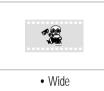

screen.

VGA mode)

F/S

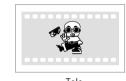

• Tele

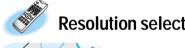

#### **Resolution selection**

- This is used to select the resolution required by the VGA output device connected to the video presenter so that the image data don't get changed.
- SXGA (1280 x 1024) XGA (1024 x 768) - SVGA (800 x 600) - VGA (640 x 480)
- If the output mode is not correct, it could lower the resolution or there might be no valid output, Be sure to select the correct resolution for the VGA output device.

# Control key

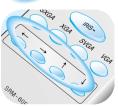

 Use this to select the desired area by moving the image up and down and right and left in the scroll mode.

When an adaptor lens is necessary

- Attach the adaptor lens only in the camera mode (possible focal length:  $1m \sim \circ f$ )
- Remove the adaptor lens to view a material or a document or a film placed on the document plate. (Possible focal length: 230mm - 320mm)
- · Beyond the possible focal length mentioned above, it might be out of focus. So pay attention to the distance between the object to be viewed and the main unit and whether the adaptor lens is attached.

English

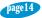

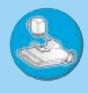

English

Please note that any slides, pictures, documents that are protected under the copy right law can't be reproduced without permission.

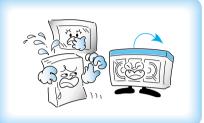

Do not place heavy objects.

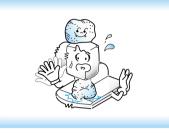

Do not use in the humid or wet area

Turn the power off and unplug the product from the outlet when it is left unused for a long period of time.

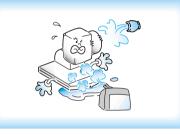

Do not drop.

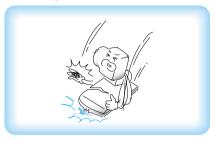

Use of benzene or thinner can damage the product.

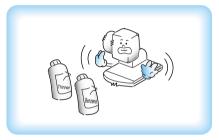

Cover the product when not in use.

Wipe with dry and soft cloth

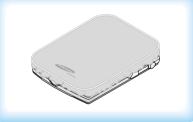

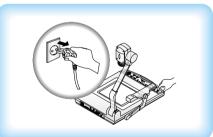

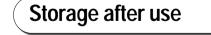

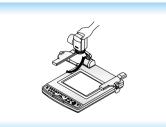

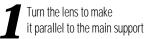

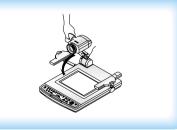

Press the main lock button and fold the lens so that it touches the document plate.

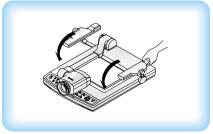

**3** Fold the upper lamp so that it touches the document plate successively.

# Trouble shooting / Fuse and battery replacement

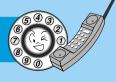

No image appears No communication between the PC and USB. Check if the resolution of the output device corresponds to that of the video presenter.(for example, when the maximum resolution of a projector is XGA and if - Make sure the operating system is Windows 98. It doesn't the video presenter is set to SXGA, then no image appears.) work on Windows 95. - Check if the input selection of the output devic is appropriate. For other detailed information, please refer to the program - Check if the iris control is adequate manual supplied with the product. - Check if the VGA cable is connected to the VGA output terminal correctly. - Check if there is any problem with the fuse The image is out of focus Remote control is not working - Check if the adaptor lens is attached properly for the purpose. (Be sure to attach the adaptor lens in the camera mode) Check the battery of the remote control. - Check if the distance from the object is too short. Replace it with a new one. No image from a slide film or a negative film If there are problems, please contact the store - Check if the lower lamp is turned on you purchased the product - Adjust the lens to face the film directly or our distributor nearest - Check if the NEGA/POSI button is selected properly you. The light is not turned on right away after the [LIGHT] button is pressed It is a normal phenomenon occurring because the protection circuit is in operation to protect the lamp **Fuse replacement** 1 2 3 Take out the fuse holder Take out the fuse and replace it

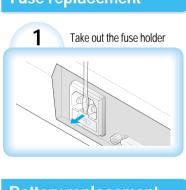

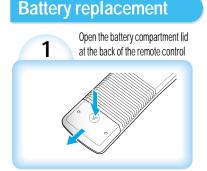

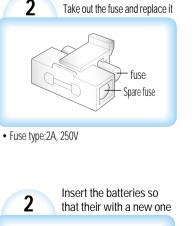

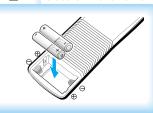

Download from Www.Somanuals.com. All Manuals Search And Download.

• Battery type:AAA type 1.5V

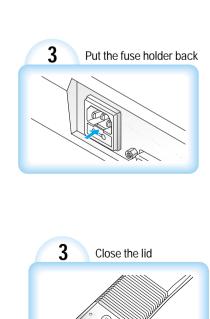

# Specifications

|               | Items                          | Specifications                                                             |                                                      |  |
|---------------|--------------------------------|----------------------------------------------------------------------------|------------------------------------------------------|--|
|               | Lens                           | F2.8 - 3.3, f = 6.4 - 73.6, 12x power zoom                                 |                                                      |  |
| Optical       | Shooting range                 | MAX: 384 x 272mm, MIN: 50 x 40mm                                           |                                                      |  |
|               | Zoom                           | Powered                                                                    |                                                      |  |
|               | Focus                          | Powered                                                                    |                                                      |  |
|               | Iris                           | Auto(with fine leve                                                        | Auto(with fine level adjustment)                     |  |
|               | Upper lamp                     | Attach to the side arm of the main unit                                    |                                                      |  |
| Lighting      | Lower lamp                     | Light box (built-in main unit)                                             |                                                      |  |
|               | Pick-up Device/Effective pixel | 1/2" 1.5 million pixel PS CCD / 1360 (H) x 1024 (V)                        |                                                      |  |
|               | Frame rate                     | 7.5 frame / sec.                                                           |                                                      |  |
|               | Sync system                    | Internal sync                                                              |                                                      |  |
|               | VGA Output                     | 1280 x1024 (SXGA) RGB COLOR, 1024 x 768 (XGA) RGB COLOR                    |                                                      |  |
|               |                                | 800 x 600 (SVGA) RGB COLOR, 640 x 480 (VGA) RGB COLOR                      |                                                      |  |
|               |                                |                                                                            | H. Sync : 15. 734KHz                                 |  |
|               |                                | SVP-6000N                                                                  | V. Sync : 59. 94Hz                                   |  |
|               |                                | (NTSC)                                                                     | Subcarrier : 3. 579545MHz                            |  |
|               |                                |                                                                            | Resolution : 400TVL (H), 350TVL (V)                  |  |
|               |                                | SVP-6000P<br>(PAL)                                                         | H. Sync : 15. 625KHz                                 |  |
|               | Video Output                   |                                                                            | V. Sync : 50Hz                                       |  |
|               |                                |                                                                            | Subcarrier : 4.43361875MHz                           |  |
| Video         |                                |                                                                            | Resolution : 400TVL (H), 400TVL (V)                  |  |
| THUCO         |                                | C-Video VBS 1.0Vp-p / 75 $\Omega$ (unbalance)                              |                                                      |  |
|               |                                | S-Video Y : 1.0Vp-p / 75 $\Omega$ (unbalance)                              |                                                      |  |
|               |                                |                                                                            | C:0.286Vp-p / 75 $\Omega$ (unbalance)                |  |
|               | White Balance                  | Manual/Auto(one touch type)                                                |                                                      |  |
|               | Positive/Negative              | Selectable                                                                 |                                                      |  |
|               | Freeze                         | built - in (VGA video output only)                                         |                                                      |  |
|               | Input terminals                | Microphone:1, VGA:1, Audio:1, Mouse:1,                                     |                                                      |  |
|               | Output terminals               |                                                                            | VIDEO:1, Audio:1, VGA:1, USB:1, RS-232C:1, S-Video:1 |  |
|               | Mouse pointer                  | Adopted                                                                    |                                                      |  |
|               | Application software           | TWAIN Driver & Viewer (for WIN98)                                          |                                                      |  |
| PC connection | USB                            |                                                                            | built-in                                             |  |
|               | RS-232C                        | SET control                                                                |                                                      |  |
|               | Operating                      | 5:0 25:0 200/ 000/                                                         |                                                      |  |
|               | temperature                    | 5°C~35°C, 30%~90%                                                          |                                                      |  |
|               | and humidity                   | AC1001/ 2401/ Free voltage E0/601/2 (014/                                  |                                                      |  |
| Other         | Powersource/power              | AC100V - 240V Free voltage, 50/60Hz, 60W                                   |                                                      |  |
|               | consumption                    | <u>_</u>                                                                   | Weight :11.5kg                                       |  |
|               | Dimensions and weight          | In store : 533 (W) x 145 (H) x 558 (D)                                     |                                                      |  |
|               | According                      | In use : 676 (W) x 537 (H) x 558 (D)<br>Remote control, PS/2 Mouse, Cables |                                                      |  |
|               | Accessories                    | RETIDLE CUTILIUI, F3/2 IVIUUSE, CADIES                                     |                                                      |  |

• Design of mainframe and specifications subject to change without notice to enhance the quality of production.

page17

Free Manuals Download Website <u>http://myh66.com</u> <u>http://usermanuals.us</u> <u>http://www.somanuals.com</u> <u>http://www.4manuals.cc</u> <u>http://www.4manuals.cc</u> <u>http://www.4manuals.cc</u> <u>http://www.4manuals.com</u> <u>http://www.404manual.com</u> <u>http://www.luxmanual.com</u> <u>http://aubethermostatmanual.com</u> Golf course search by state

http://golfingnear.com Email search by domain

http://emailbydomain.com Auto manuals search

http://auto.somanuals.com TV manuals search

http://tv.somanuals.com